# <span id="page-0-0"></span>01-产品及插件的SEN码

#### 产品报价和SEN码、邮箱

#### 对于我们服务商来讲,如果产品需要维保和扩容, 以及产品的续订,服务商需要向客户询问SEN码以及登录 Atlassian的邮箱,以便能够查询维保或者扩容的价格,同时也可以为客户生成订单。

#### 如果没有此信息,Atlassian无法确认相应的客户, 因此也无法提供相关服务。

一般来讲,每一个Atlassian的登录账户名(邮箱)下包含的SEN码,这就是对应关系。

如果公司多次采购,并且登记的邮件名称不一样,就需要获得相应SEN码是在哪一个账户(邮箱)下的。

当然,如果如果有多个账户,我们可以进行数据合并,具体可以查看: [06-授权账户归集](https://confluence.hktx.cn/pages/viewpage.action?pageId=56260717)

## <span id="page-0-1"></span>官网查看

如果我们有采购Atlassian产品,可以使用我们采购时留有给Atlassain公司的邮箱,来登录Atlassian的客 户平台:<https://my.atlassian.com>

#### 登录后,可以查看采购的所有产品以及各产品的授权码

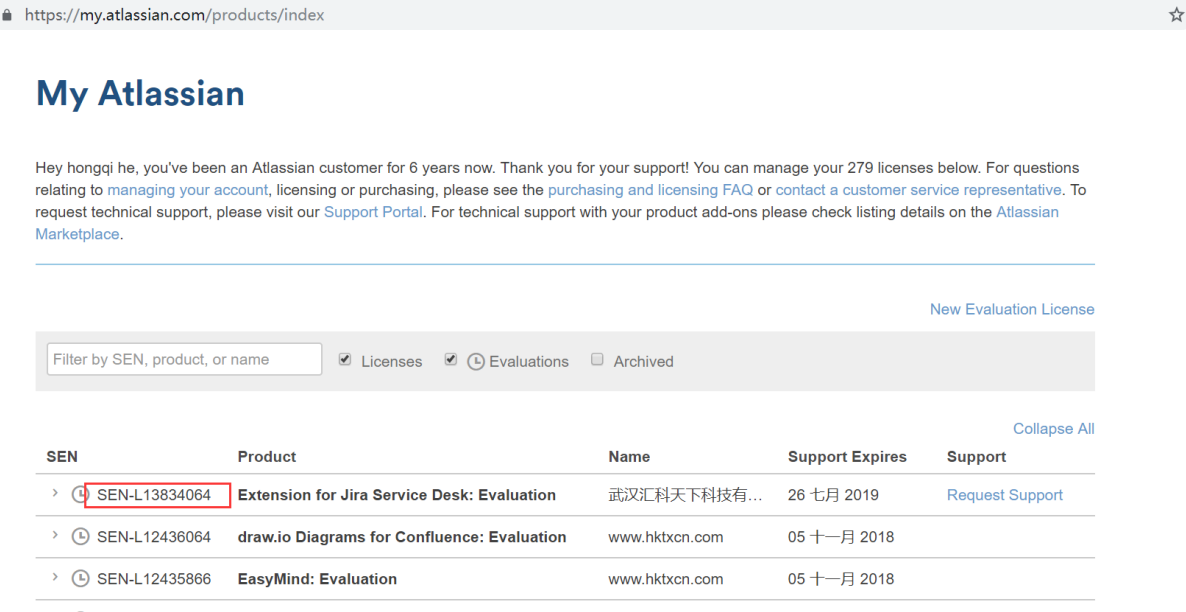

如果不方便登录到官网,可以在自己的产品中来查看SEN码

#### <span id="page-0-2"></span>JIRA

系统管理员账户登录到JIRA后台,并在应用程序→版本和许可证 的菜单中看到

#### 本页内容

- [产品报价和SEN码、邮箱](#page-0-0)
- [官网查看](#page-0-1)
- [JIRA](#page-0-2)
- [JIRA插件](#page-1-0) • [Confleunce](#page-1-1)
- [Confleunce插件](#page-2-0)
- [BitBucket](#page-2-1)
- [BitBucket插件](#page-3-0)

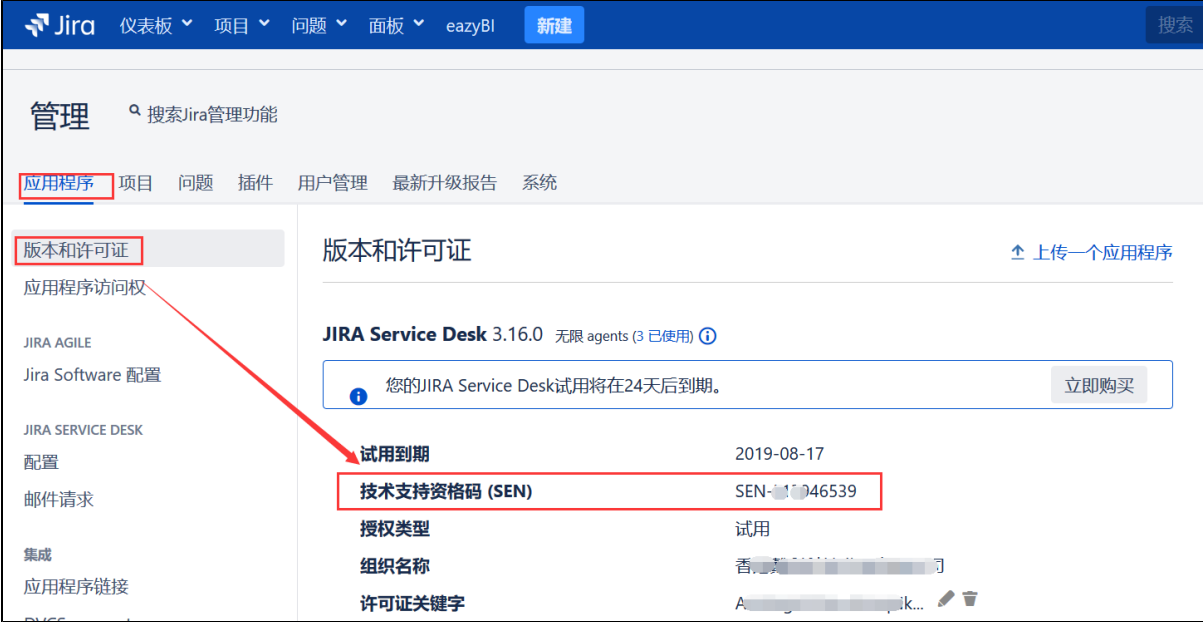

## <span id="page-1-0"></span>JIRA插件

系统管理员账户登录到JIRA后台,并在应用程序→版本和许可证 的菜单中看到

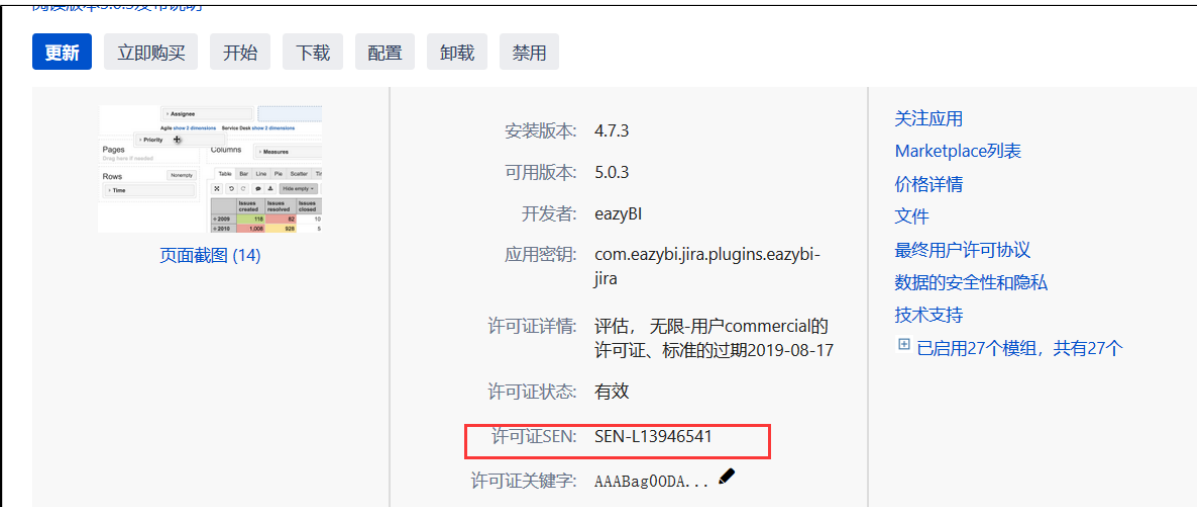

## <span id="page-1-1"></span>Confleunce

系统管理员账户登录到Confluence后台, 并在管理侧边栏的:管理→"授权细节"界面中看到

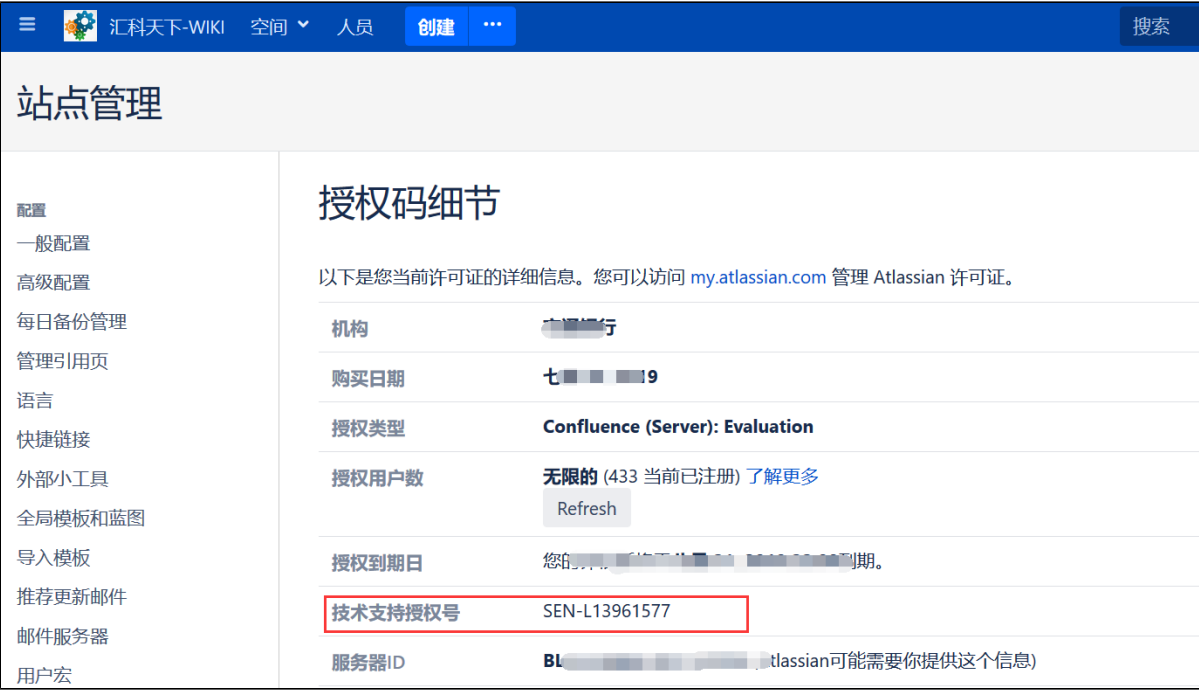

## <span id="page-2-0"></span>Confleunce插件

系统管理员账户登录到Confluence后台,并在管理侧边栏:Atlassian插件库(插件)→管理插件中看到(需要点击开展具体插件)

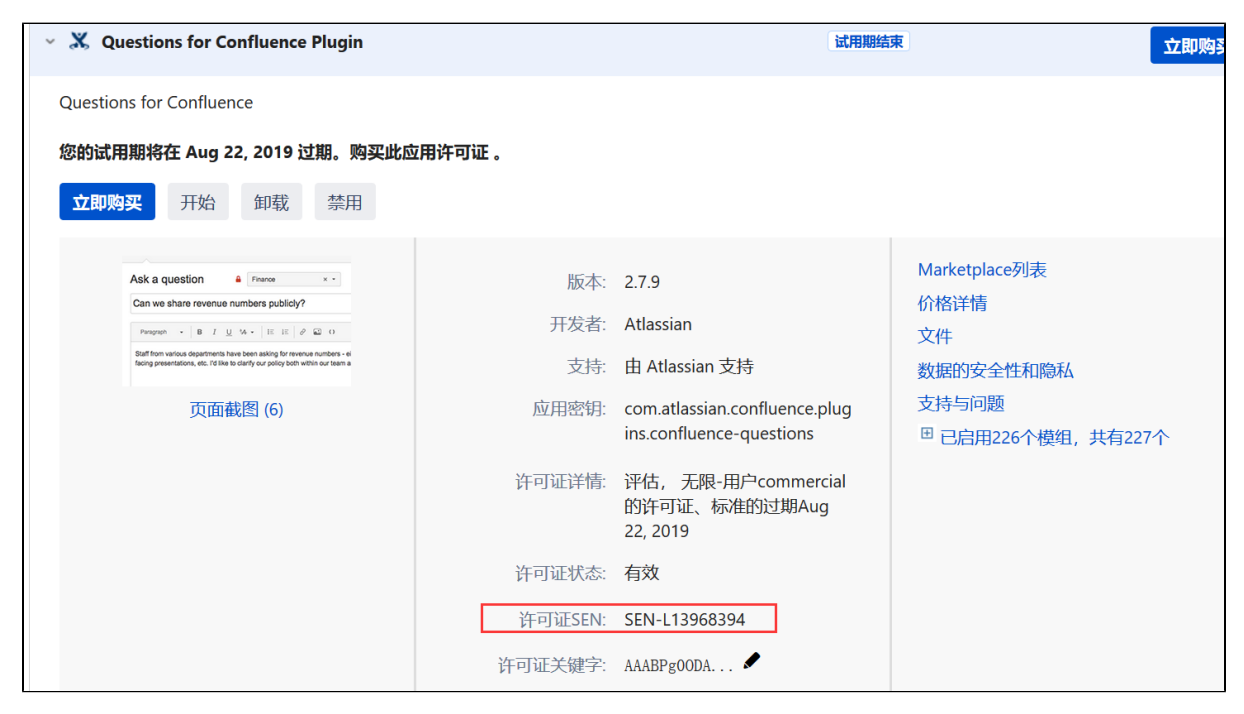

## <span id="page-2-1"></span>BitBucket

系统管理员账户登录到BitBucket后台,并在管理侧边栏的:管理→授权 界面中看到

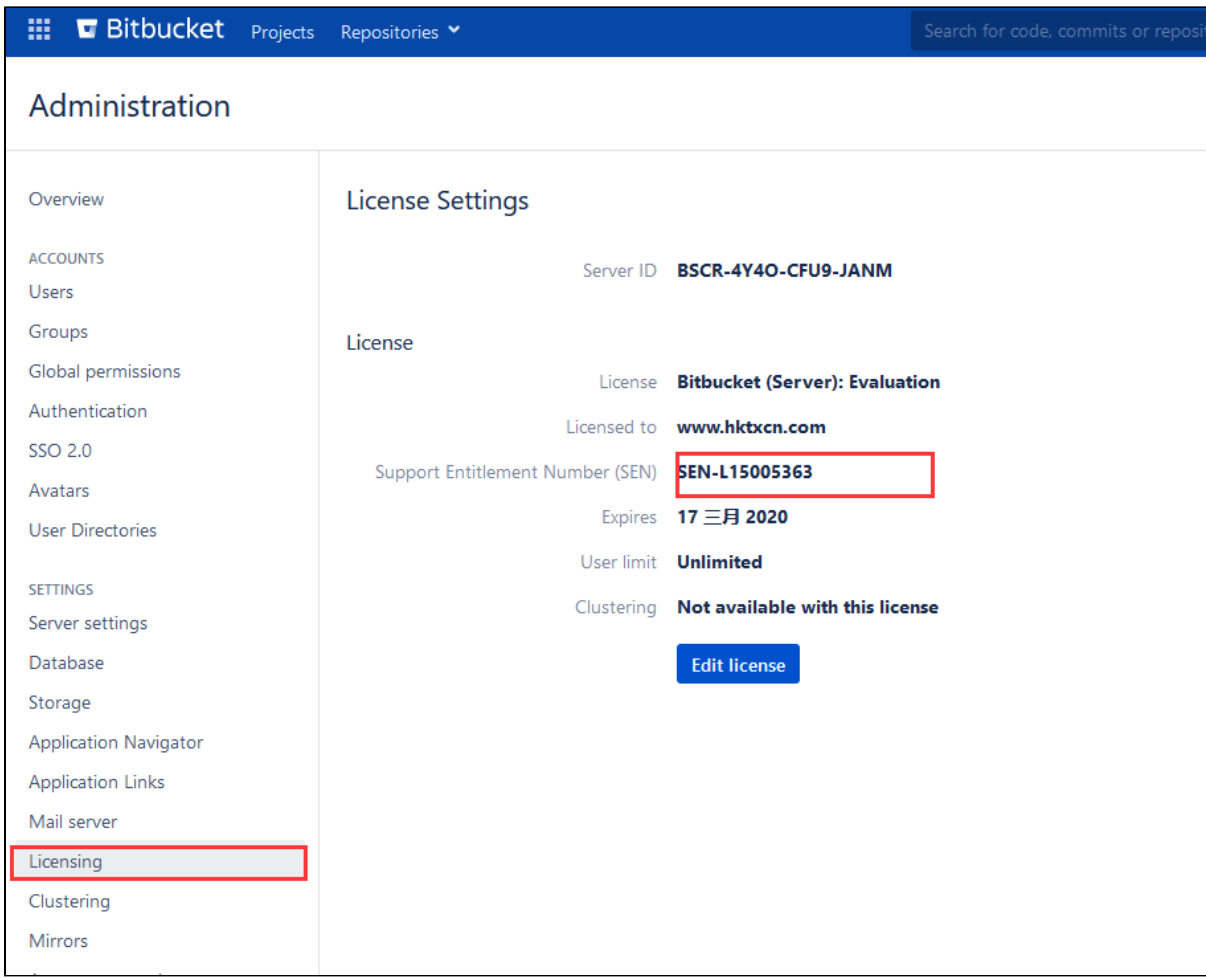

# <span id="page-3-0"></span>BitBucket插件

系统管理员账户登录到BitBucket后台,并在管理侧边栏:插件 中看到(需要点击开展具体插件)

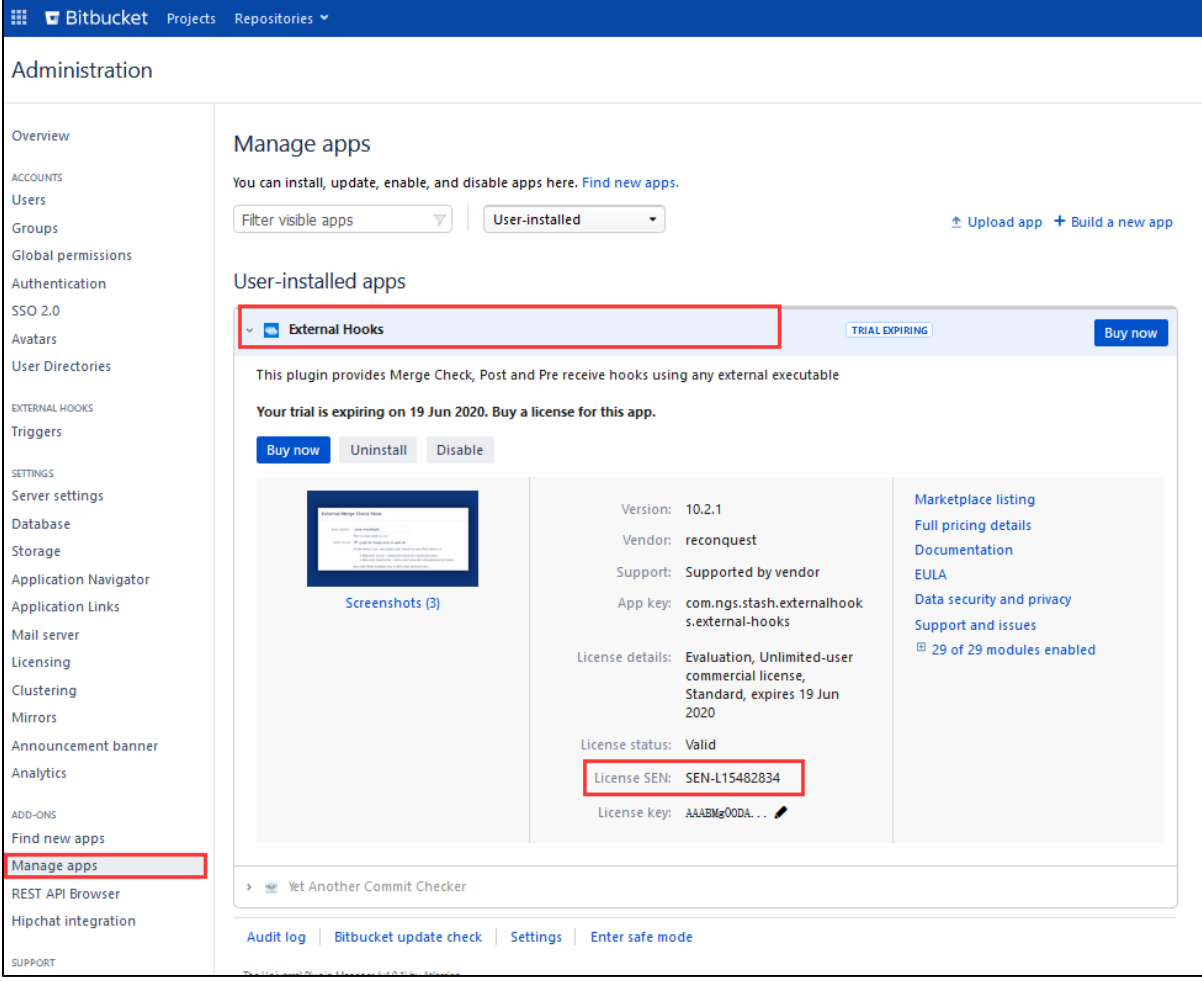